## <span id="page-0-0"></span>Publication de site web depuis gitlab via webhook

Henri Massias Sandrine Layrisse

27 Mars 2018

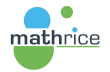

 $2990$ 

Ε

 $\rightarrow$   $\equiv$   $\rightarrow$ 

∍  $\sim$ 

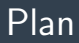

## [Introduction](#page-2-0)

[Le besoin](#page-2-0) [Le contexte](#page-2-0) [Des avantages](#page-2-0)

### [Le principe](#page-3-0)

[La configuration](#page-5-0) Côté plmlab Côté serveur

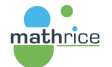

 $\leftarrow$ 

검사 예정 >

重

 $299$ 

## <span id="page-2-0"></span>Introduction

### Le besoin

 $\triangleright$  Déployer automatiquement les modifications sur son site web depuis gitlab

#### Le contexte

- ► Les sources du site web sont dans un dépôt git
- ▶ Un push dans le repository entraîne la mise à jour du site web

### Des avantages

- ▶ Avantage d'un dépôt git (gestion de version, sauvegardé dans un endroit centralisé)
- $\triangleright$  Possibilité de faire des modifications légères directement depuis l'interface de plmlab

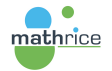

医单位 医单位

目

 $209$ 

## <span id="page-3-0"></span>Qu'est-ce qu'un Webhook?<sup>1</sup>

- ▶ Un Webhook est une requête POST envoyée vers une URL.
- $\triangleright$  On crée une URL http:// ou https:// qui accepte les données émanant du Webhook, stocke cette requête POST au format JSON ou XML, puis la traite.

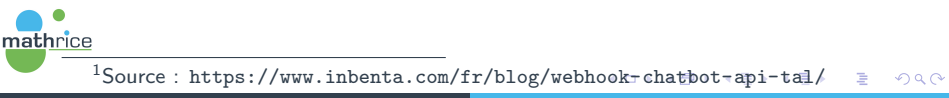

[Le principe](#page-4-0)

## <span id="page-4-0"></span>Le principe

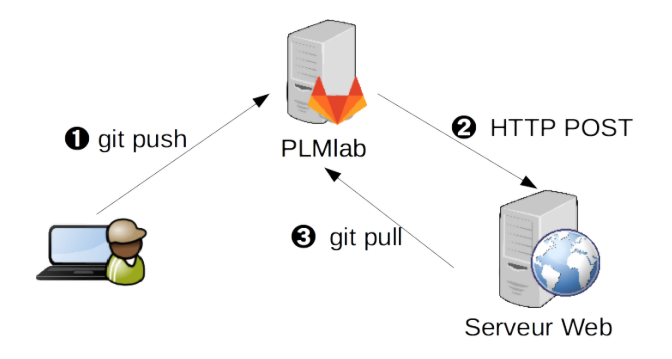

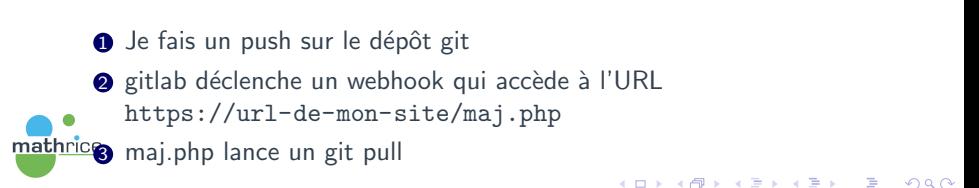

## <span id="page-5-0"></span>Configuration sur le projet PLMlab

Dans le projet PLMlab

- $\blacktriangleright$  Aller dans le menu Settings  $\rightarrow$  Integrations
- ▶ Dans le champ URL mettre <https://url-de-mon-site/maj.php>
- ▶ Sélectionner "Push events" dans "Trigger"

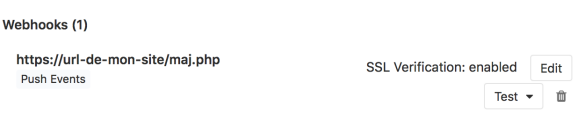

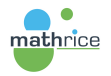

化重变 化重变化

G.

# <span id="page-6-0"></span>Générer une clef ssh afin d'accéder au repository depuis le serveur web

### Enregistrer une "Deploy Key" pour ce projet

- Aller dans le menu Settings  $\rightarrow$  Repository
- $\triangleright$  Enregistrer une Deploy Key (partie publique de la clef ssh hébergée sur le serveur web)

#### **Deploy Keys**

Deploy keys allow read-only or read-write (if enabled) access to your repository. Deploy keys can be used for CI, staging or production servers. You can create a deploy key or add an existing one.

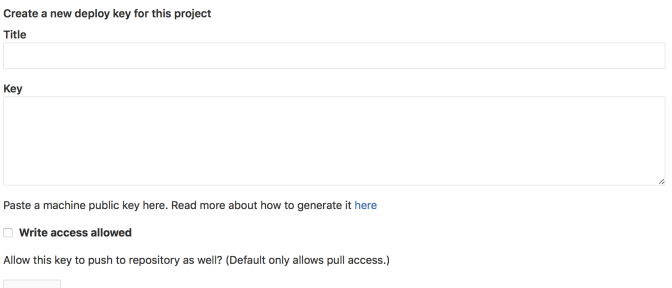

Add key

mathrice

## <span id="page-7-0"></span>Préalable sur le serveur

- $\blacktriangleright$  Installer la bi-clef correspondant à la Deploy Key
- $\triangleright$  Faire un git clone du repository à la racine du site /var/www/mon-site
- ► L'utilisateur sous lequel tourne le démon http doit
	- $\triangleright$  avoir les droits pour écrire à la racine du site,
	- $\triangleright$  pouvoir exécuter la commande git,
	- **D** avoir les droits de lecture de la clef privée ssh
	- ▶ avoir les droits de lecture et écriture sur le dossier .git
- ► les connexions ssh doivent être autorisée depuis le serveur web vers plmlab

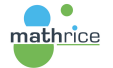

**ALC: N** 

## <span id="page-8-0"></span>Configuration sur le serveur

 $\triangleright$  Mettre en place le script php suivant sur le serveur à l'URL <https://url-de-mon-site/maj.php>

```
<?php
echo " Update _GIT \rightharpoonup < br" ;
$ lines = exec ('su - slogin ; _cd _/var /www/mon-site;
GIT SSH="/ v a r /www/mon−s i t e / gi t s s h c omm a n d ' g i t p u l l 2>&1" , $ o u t p u t , $ r e s ) ;
forest \cup ( Soutput -as \cup Svalue){
echo $ value ′ &lt br >′:
}
?>
```
#### $\triangleright$  Contenu du script git\_ssh\_command

```
\#!/ bin /sh
exec /usr/bin/ssh -o StrictHostKeyChecking=no -i private_key_file
```
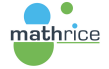

 $\leftarrow$   $\Box$ 

化重变 化重变

 $\sim$ 

Ε

## <span id="page-9-0"></span>Variante

- ► Utiliser git en https plutôt qu'en ssh
- $\triangleright$  Créer un token http : Menu User Settings  $\rightarrow$  Access Tokens  $\rightarrow$ Personal Access Tokens, Scopes  $\rightarrow$  api

#### Attention

Les Personal Access Tokens remplacent juste la saisie de votre mot de passe. Avec le Scope api , vous obtenez les mˆemes droits que votre utilisateur : accès à tous vos dépôts, possibilités de faire un push, ...

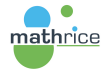

化重子 化重子

重

## <span id="page-10-0"></span>Deuxième variante

mathrice

- ► Utiliser l'intégration continue sur PLMlab afin de générer une archive du site web (artifact)
- ▶ Configurer un webhook avec le trigger "Pipeline events"
- ▶ Sur le serveur web, configurer le script maj.php qui
	- $\triangleright$  récupère l'archive générée une fois le pipeline terminé,
	- In met en place sur le serveur dans un nouveau dossier,
	- ► met à jour les liens de façon à ce que le site web pointe sur la nouvelle version<sup>2</sup>.

 $2$ permet de revenir très facilement à une ancienne ver[sion](#page-9-0)  $\Omega$ 

## <span id="page-11-0"></span>Autres possibilités

- In Utilisation de Pages (cf. la présentation de Matthieu Boileau) : mais ne gère pas le php
- $\triangleright$  Configurer un gitlab runner en mode shell sur le serveur web : mais pas très recommandé
- ▶ Utiliser un script d'intégration continue pour faire un rsync sur le serveur : mais nécessite de stocker une clef ssh privée sur PLMlab  $(\text{utiliser une variable secrète}^3)$

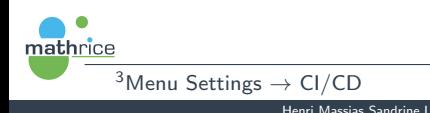

 $209$ 

## <span id="page-12-0"></span>Remerciements

## La PLMTeam et en particulier Sylvain Allemand, David Delavennat et Philippe Depouilly

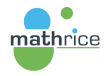

 $\leftarrow$ 

 $\left\{ \begin{array}{ccc} \pm & \pm & \pm & \pm & \pm \end{array} \right.$ 

重

 $QQ$